# **Notes on ProGen for Windows Demonstration version 1.1**

### **We hope you like ProGen!**

**Please distribute this demonstration version freely amongst your friends and colleagues.**

ProGen represents a step forward in Genealogical Software. Use it to store information about the lives of ancestors in your Family Tree.

ProGen features:

**Unlimited entry of Personal Records and Individual Events** (Demo version limited to 30 records) **Unlimited user definable event types Top quality reports on all types of printer Complex data queries for specifying lists of records GEDCOM compatibility for data transfer with other genealogical programs**  (Disabled on demo version)

### **Direct file compatibility between Windows and Macintosh versions**

Firstly, it is the first of its kind which was designed for a windows environment and the User Friendly standards of today's professional software applications. We hope you will agree that ProGen makes things easy for you. ProGen is an Award Winner on an international scale, winning the 'Young Software Designer of the Year' award, 1991. Since then it has been refined to be even better!

Secondly, it is a commercial product with customer support and promised upgrades. Registered users qualify for free upgrades up to (but not including) version 2.0. Order your copy of ProGen from GenSoft today!

Thirdly, because ProGen is a 'proper' Windows package, you have the ability to exchange data from ProGen with your other Windows packages, such as Word Processors and Spreadsheets.

### **ProGen for Windows can be ordered from:**

**GenSoft, 70 Nelson Rd., Ipswich, Suffolk, IP4 4DT, England.** Order enquiries: **(0473) 724674**

**Please send a cheque/Postal Order for £59-95 made payable to GenSoft. ProGen is also available for the Apple Macintosh @£69-95**

**Non UK Orders**  We will support you with upgrades and respond to enquiries by post. **Please add £10-00 to the above prices (We can only accept money orders in U.K. Pounds Sterling)**

#### **Before you Start**

You must type the command **SHARE**

at the DOS prompt before starting Windows. (You may wish to add this command to the AUTOEXEC.BAT file so that it is done auomatically each time you start your computer.)

## **Installation**

#### **If you received the program on two HD floppy disks, use the Windows Installer program, otherwise see the instructions further down the page.**

#### **You must install the program using the installer program!**

The program files are supplied in a compacted format. The installer expands and copies them to your hard disk.

#### **To install the program:**

Make sure you have Windows up and running. Insert **DISK1** into your disk drive. Select **Run...** from the File menu of the Program Manager Type **A:INSTALL** and press the Enter key (assuming A: is the drive with the installation disk in it!)

The installer program will takes a short while to load. When it has done so, click on the **INSTALL** button and supply the installation directory name. (The program takes about 15 minutes to install on a standard 386DX 25MHz computer)

#### **If you have received the program as one file called PROGEN11.ZIP**

Insert the disk with the **PROGEN11.ZIP** file into your disk drive. Make a directory on your Hard Disk called **PGDEMO e.g. MD C:\PGDEMO** Change to the new directory **e.g. C: CD \PGDEMO** Type the following command at the DOS prompt: **PKUNZIP -D A:\PROGEN11.ZIP**

If you have already extracted the archive without the **-D** option, type **PGSETUP** from the **PGDEMO** directory to setup the files correctly before starting the program.

Make sure the **ACCUFONTS** are installed into your Windows system. See instructions in the **INSTALL.WRI** file, after installation.

#### **After installation you should have these files on your Hard Disk:**

#### **Installation directory (e.g. C:\PROGEN)**

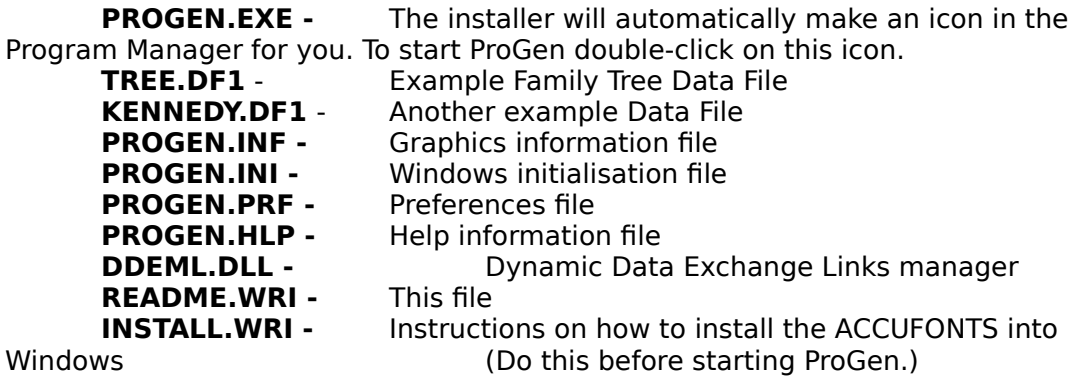

#### **Directory EXTERNAL**

**O7HELP.DLL - Help System Driver** 

**Directory ACCUFONT -** These fonts should be installed before you first start

using ProGen, otherwise windows may not be presented correctly within the program.

## **ACCUGEN.FON ACCUMON.FON ACCUSHI.FON**

Instructions on how to install the ACCUFONTS into

Windows

**GenSoft**, 70 Nelson Rd., Ipswich, Suffolk, IP4 4DT, England.<br>Order enguiries: (0473) 724674 Order enquiries:

**ProGen for Windows** design and implementation Copyright (c) 1993 A.R.Biggs trading as GenSoft. All rights reserved.

P.S.

**Please note:** The full version of ProGen contains copyrighted material and under no circumstances may it be distributed any further. If you let other people copy it you will be breaking copyright laws and reducing the chances that enhanced releases of ProGen will appear in the future.

**Your licence entitles you to install it on one machine with one CPU ONLY.**